#### **ΑΕΝ ΜΑΚΕΔΟΝΙΑΣ – ΣΧΟΛΗ ΜΗΧΑΝΙΚΩΝ Ακαδημαϊκό έτος 2017-2018, Εξεταστική Σεπτεμβρίου**

Εξεταστές Καθηγητές: Υάκινθος, Χ., Βασιλειάδου Μ.

# **Εξετάσεις Εργαστηρίου Πληροφορικής**

Τμήμα:…………… Α.Μ:………….

Ονοματεπώνυμο:………………………………. Βαθμός:………

**Π Ρ Ο Σ Ο Χ Η**

Δημιουργήστε ένα φάκελο με το ονοματεπώνυμό σας και τον αριθμό μητρώου σας στην επιφάνεια εργασίας. Σ' αυτό το φάκελο θα αποθηκευτούν ένα αρχείο Access με όνομα ΑΜ.Εξετάσεις κι ένα αρχείο Excel με όνομα ΑΜ.Εξετάσεις. Όταν ολοκληρώσετε τις ασκήσεις σας κλείνετε τα δύο αρχεία και συμπιέζετε αυτό το φάκελο. Αποστέλλετε το συμπιεσμένο στον καθηγητή σας μέσω maredu στο μάθημα «Εξετάσεις Πληροφορικής Δ Μηχανικών 2018». Το μήνυμα θα έχει θέμα και σώμα μηνύματος 'Τμήμα Δ…, ΑΜ …., Εξετάσεις'.

# **Θέμα 1<sup>ο</sup> (Excel)**

Πληκτρολογήστε στο excel την παρακάτω επιβατική κίνηση για το καλοκαίρι του 2018 :

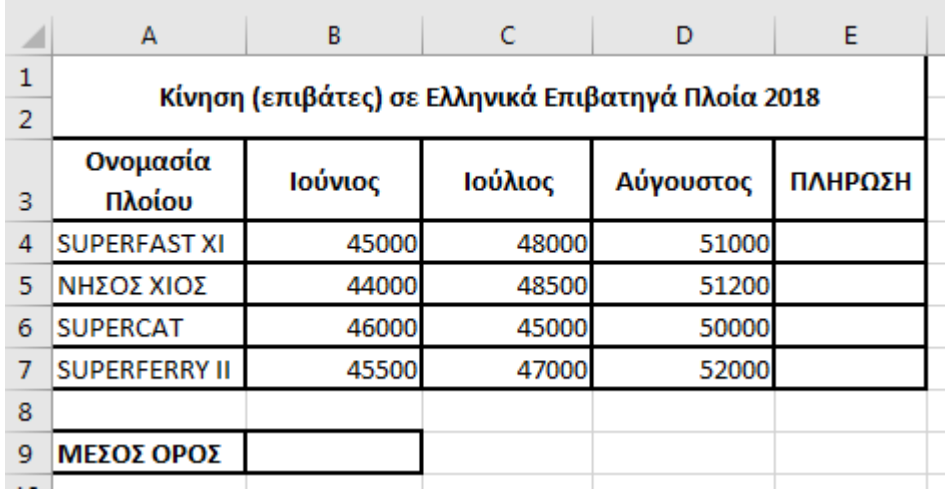

- **1.** Στη στήλη Ε υπολογίστε με την αντίστοιχη συνάρτηση την πλήρωση ως εξής: αν οι συνολικοί επιβάτες του πλοίου για το τρίμηνο είναι πάνω από 143000, να εμφανίζεται η λέξη ΠΛΗΡΕΣ αλλιώς το κελί να είναι κενό. (1 μον)
- **2.** Στο κελί Α11 κάντε καταμέτρηση του αριθμού των πλοίων με την αντίστοιχη συνάρτηση και εμφανίστε το αποτέλεσμα. (0.5 μον)
- **3.** Στο κελί C11 εμφανίστε το μέγιστο αριθμό επιβατών και στο D11 τον ελάχιστο αριθμό επιβατών με τις αντίστοιχες συναρτήσεις. (1 μον)
- **4.** Στο κελί B9 υπολογίστε με συνάρτηση το μέσο όρο των επιβατών όλων των πλοίων. (0.5 μον)
- **5.** Στο κελί B12 να εμφανίζεται το σύνολο των πλοίων που είχαν πάνω από 44500 επιβάτες τον Ιούνιο, με χρήση συνάρτησης. (0.5 μον)
- **6.** Κάντε γράφημα με τη μορφή πίτας για τα πλοία και τους επιβάτες του Ιουλίου, όπου
	- σαν τίτλος θα εμφανίζεται η φράση ΕΠΙΒΑΤΙΚΗ ΚΙΝΗΣΗ ΙΟΥΛΙΟΥ
	- θα εμφανίζονται τα ονόματα των πλοίων
	- θα εμφανίζονται οι επιβάτες σε μορφή ποσοστού. (1 μον.)
- **8.** Να εκτυπωθεί σε μία σελίδα ο πίνακας και το γράφημα (οριζόντια διάταξη), με κεφαλίδα του εγγράφου το ονοματεπώνυμό σας στο κέντρο. (0.5 μον) (εκτυπωτής Lexmark Ε120)

# **Θέμα 2<sup>o</sup> (Access)**

1. Δημιουργήστε με την access την παρακάτω βάση δεδομένων που αφορά ένα δίκτυο ναυτιλιακών πρακτορείων. Οι πίνακες είναι:

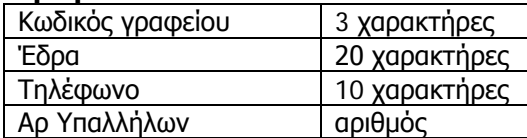

#### **Γραφείο Πλοιοκτήτρια εταιρία**

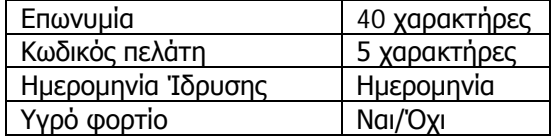

Να σχεδιαστεί τρίτος πίνακας με όνομα '**Συναλλαγές'** που να περιέχει τον Κωδικό γραφείου (όπως στον πρώτο πίνακα), τον Κωδικό πελάτη (όπως στο δεύτερο πίνακα) και να περιέχει επίσης 'Σύνολο αναθέσεων' και 'Εξόφληση'. (1 μον)

- 2. Στη συνέχεια να συσχετιστούν οι 3 πίνακες μεταξύ τους. (1 μον)
- 3. Να σχεδιαστούν και για τους 3 πίνακες οι αντίστοιχες φόρμες που να περιέχουν επίσης τα κουμπιά της 'Προσθήκης' και της 'Διαγραφής' εγγραφών. (1 μον)
- 4. Να εισαχθούν από τις φόρμες τα παρακάτω δεδομένα στους 3 πίνακες: (0.5 μον)

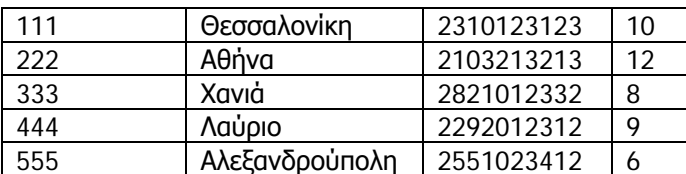

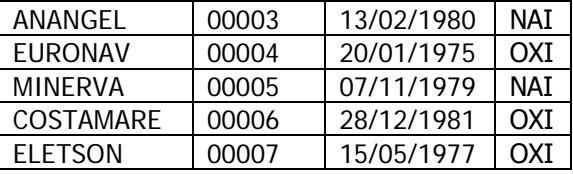

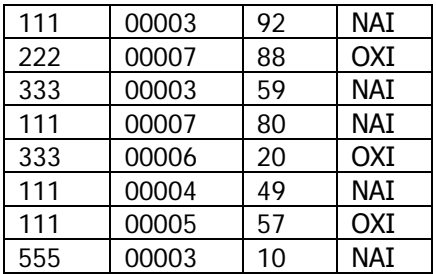

- 5. Να δημιουργηθούν και να απαντηθούν τα παρακάτω **ερωτήματα**:
- Α. Ποιες εταιρίες ανέθεσαν πάνω από 70 δρομολόγια στο γραφείο της Θεσσαλονίκης; (0.5 μον)
- Β. Σε ποιες πόλεις (έδρες γραφείων) έχουν εξοφληθεί αναθέσεις εταιριών με υγρό φορτίο; (0.5 μον)
- Γ. Οι εταιρίες που έχουν δημιουργηθεί πριν το έτος 1980, σε ποιες πόλεις έκαναν σύνολο αναθέσεων ανάμεσα σε 55 με 95 (συμπεριλαμβανομένων); (0.5 μον)